# MANAGE PREFERENCES GUIDE

# INTERSTATE ELECTRIC SUPPLY | INTERSTATEELECTRICSUPPLY.COM

Job Account / Branch: @

**User Information:** 

Change Password:

New Password

Full Name Example Use

A guide to setting your preferences.

# Job Account / Branch

- Option to select the appropriate job and branch for your order:
  - 1. Select your job/branch account.
  - 2. Click "Save Changes."
- Pricing is dependent on your local price and vendor agreements.
- Filter options and inventory will reflect your chosen job/branch.
- Displayed across the top of the site.

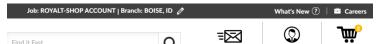

### **User Information**

• Option to edit your name.

# **Change Password**

Option to enter/verify your new password.

# **Default Shipping Method**

- Your preference will be pre-selected in the cart:
  - 1. Choose a shipping method.
  - 2. Click "Save Changes."
- If needed, you can change your shipping method during checkout.

### **Addresses**

- Option to add and edit multiple shipping addresses:
  - 1. Click "+Add new" button.
  - 2. Enter your address information.
  - 3. Click "Submit."
  - 4. If necessary, click "Edit" to make changes or "Delete" to remove a shipping address.
- Your saved shipping addresses will be available during checkout via a dropdown.

# Shipping Methods: Default Shipping Will Call Will Call Truck Delivery Standard (3-5 Business Days) 3 Business Days Expedited (2-3 Business Days) Rush (1-2 Business Days) Enter New Shipping Address Name: Street Address: Address 2: City: State: Zip: Phone:

Default Shipping Method:

Will Call

Addresses

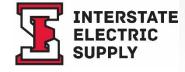